# **BAB IV**

# **HASIL DAN PEMBAHASAN**

Bab ini berisi tentang hasil uji coba dari sistem yang telah dirancang pada bab sebelumnya. Pengujian dimulai dengan memastikan setiap komponen pada perangkat keras serta perangkat lunak dapat bekerja sesuai dengan rancangan sebelumnya, setelah menguji perangkat keras dan perangkat lunak selanjutnya melakukan uji coba terhadap enkripsi serta dekripsi data.

#### **4.1 Hasil Perancangan Perangkat Keras**

Untuk dapat mengetahui dan memastikan rangkaian dan website mampu bekerja sesuai dengan yang diharapkan, maka terlebih dahulu dilakukan langkah pengujian dan mengamati langsung jalur-jalur serta komponen-komponen pada tiap-tiap rangkaian yang telah dibuat.

#### **4.1.1 Hasil Perancangan Perangkat Keras**

Perangkat keras atau alat yang sebelumnya digambarkan dalam bentuk blok diagram, sudah berhasil diimplementasikan. Adapun implementasi alat dapat dilihat pada gambar 4.1.

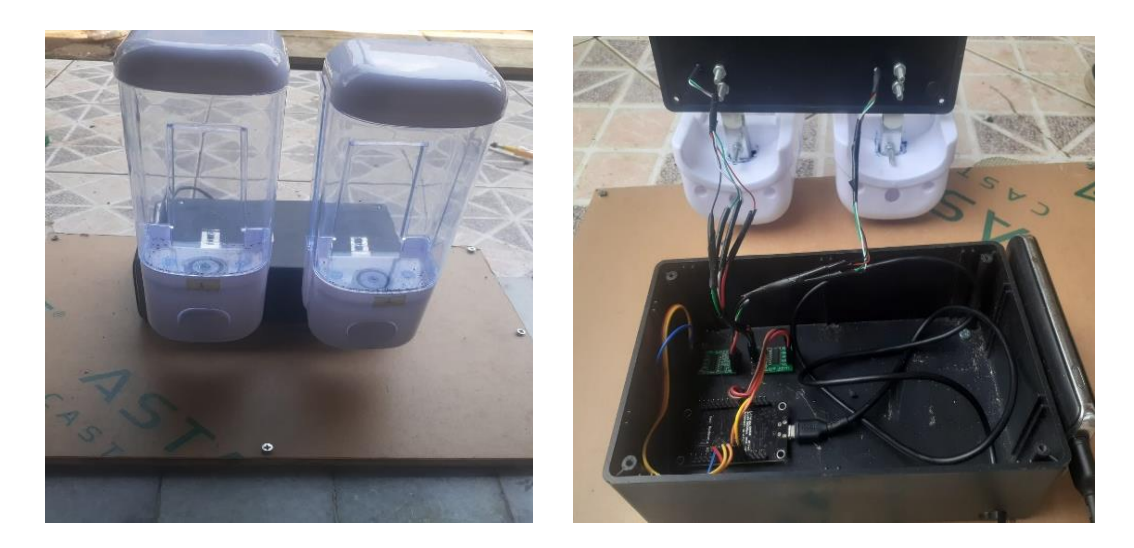

**Gambar 4. 1 Bentuk Fisik Alat**

Komponen utama perangkat keras yaitu mikrokontrolle NodemCu , modul HX711, dan Loadcell. Loadcell dihubungkan ke modul HX711 lalu modul HX771 dihubungkan ke NodemCu melalui pin-pin dengan menggunakan kabel jumper. Pin tersebut dapat dilihat pada tabel dibawah ini :

| <b>Pin NodemCu</b> | Pin Modul HX711 |
|--------------------|-----------------|
| <b>GND</b>         | <b>GND</b>      |
| <b>VCC</b>         | <b>VCC</b>      |
| D3                 | DT              |
|                    | <b>SCK</b>      |

**Tabel 4. 1 Koneksi Pin Modul HX711**

| Pin Modul HX711 | <b>Pin LoadCell</b> |
|-----------------|---------------------|
| <b>GND</b>      | <b>GND</b>          |
| <b>VCC</b>      | <b>VCC</b>          |
| DT.             | D <sub>5</sub>      |
| SCK             | Dб                  |

**Tabel 4. 2 Koneksi Pin Modul HX711 dan LoadCell**

#### **4.2 Pengujian Perangkat Keras**

Tujuan dari pengujian perangkat keras adalah untuk mengetahui apakah rancangan perangkat keras yang tela dibuat dapat bekerja sesuai dengan kerjanya, hal tersebut menjadi bagian penting sebelum melakukan implementasi sistem dikarenakan penelti dapat mengetahui kesalahan dari masing-masing komponen

#### **4.2.1 Pengujian Loadcell**

Pengujian sensor *load cell* dilakukan untuk mendeteksi berat pada kopi dan gula. Pengujian ini dilakukan sebanyak 2 kali, pengujian pertama dilakukan pada saat bahan kopi dan gula dalam kondisi kosong. Pengujian kedua dilakukan pada saat bahan kopi dan gula dalam kondisi berisi. Hasil pengujian akan ditampilkan pada tabel 4.3.

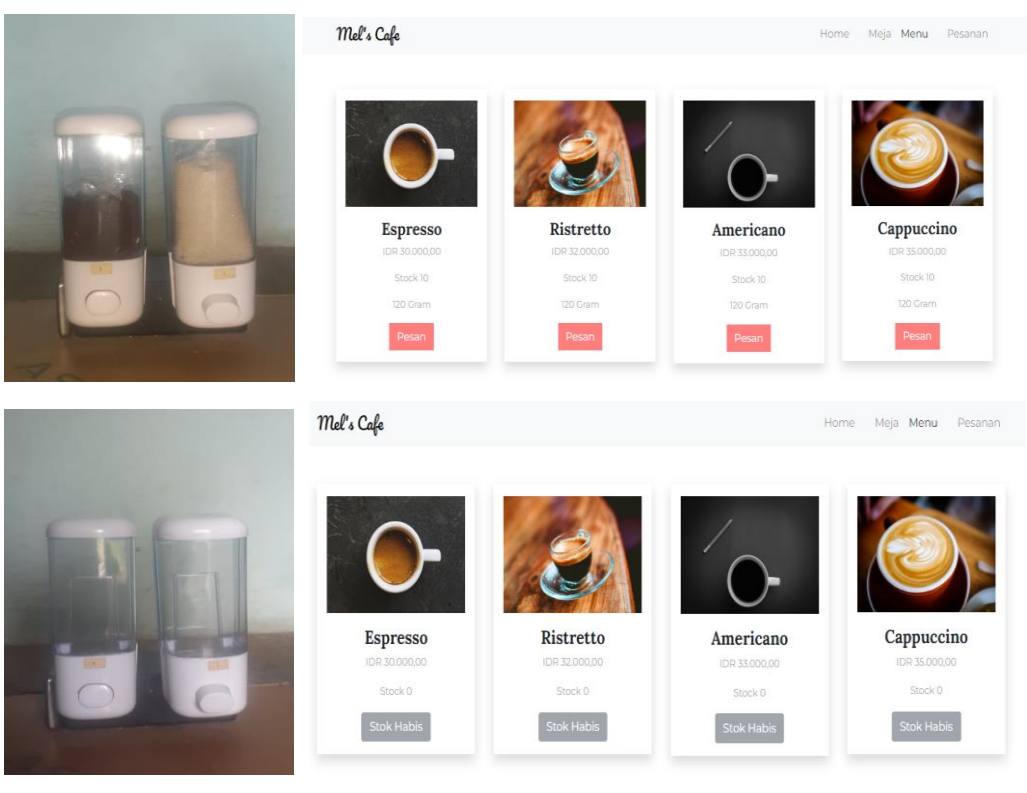

**Gambar 4. 2 Pengujian Sensor Load cell**

**Tabel 4. 3 Pengujian LoadCell**

| Uji Coba | Bahan           | Nilai Sensor        | Hasil                  |
|----------|-----------------|---------------------|------------------------|
| Ke-      |                 |                     |                        |
|          | Kopi 0 gram     | 0 gram              | Terdeteksi Oleh sensor |
|          | dan gula 0 gram |                     |                        |
|          | Kopi 120 Gram   | $120$ gram dan $60$ | Terdeteksi Oleh sensor |
|          | dan gula 60     | gram                |                        |
|          | gram            |                     |                        |

Dari hasil pengujian sensor load cell, dapat disimpulkan bahwa sensor load cell dapat mendeteksi berat dari bahan kopi dan gula . Pada saat bahan kopi dan gula kosong, maka sensor load cell mendeteksi berat 0 gram. Ketika bahan kopi dan gula penuh, maka sensor load cell mendeteksi berat sebesar 120 gram kopi dan gula 60 gram.

| Uji            | Beban     | Beban     | Selisih | Persentase |
|----------------|-----------|-----------|---------|------------|
| Coba           | Timbangan | Timbangan |         | Error      |
| Ke             | Digital   | Load Cell |         | (% )       |
|                | (Gram)    | (Gram)    |         |            |
| 1              | 120       | 117       | 3       | 0.025      |
| $\overline{2}$ | 120       | 115       | 5       | 0.041      |
| 3              | 120       | 117       | 3       | 0.025      |
| $\overline{4}$ | 120       | 117       | 3       | 0.025      |
| 5              | 120       | 119       |         | 0.008      |
|                | 0.025     |           |         |            |
|                |           |           |         |            |

**Tabel 4. 4 Pengujian Perbandingan Beban Pada Timbangan Biasa Dan Timbangan Load Cell Bahan Kopi**

#### **Tabel 4. 5 Pengujian Perbandingan Beban Pada Timbangan Biasa Dan Timbangan Load Cell Bahan Gula**

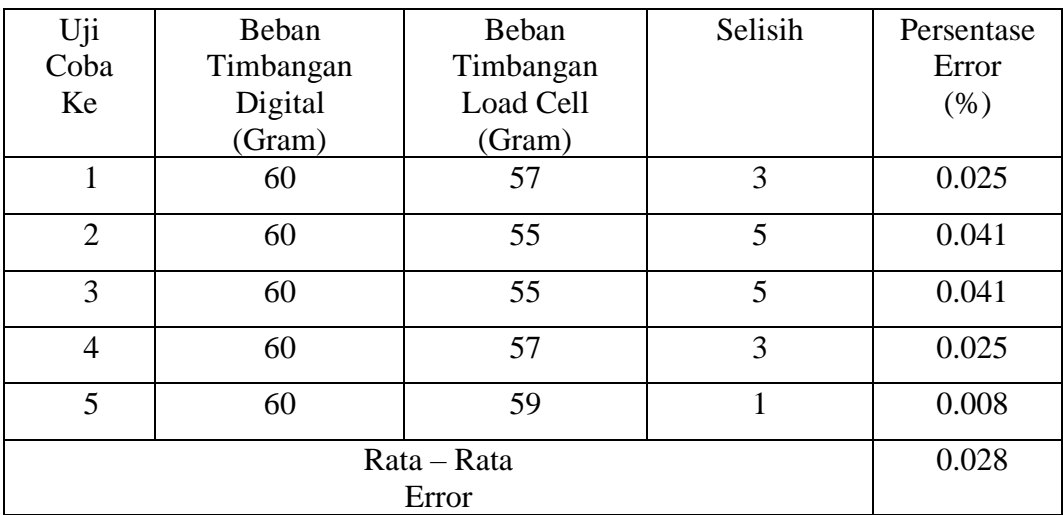

Error = beban dari timbangan – beban dari sensor

% Error = − X 100%

 $Rata-Rata Error = \frac{\sum Presentasi Error}{\sum Jumlah Penguin}$ 

Dari hasil pengujian perbandingan timbangan biasa dengan loadcell dilakukan 5 kali pengujian dengan 2 bahan, yaitu kopi dan gula untuk melihat toleransi error loadcell. Pengujian ini dilakukan agar berat dari bahan yang akan digunakan lebih akurat saat pengkalibrasi. Nodemcu akan mengkalibrasi Load Cell setelah itu akan di proses oleh NodeMCu untuk dihubungkan ke website. Di halaman website akan menampilkan beberapa menu dengan jumlah stok barang dan jumlah gram dari bahan kopi dan gula yang akan di update secara realtime.

#### **4.3 Hasil Perancangan Perangkat Lunak (Website)**

Perangkat lunak atau website yang sebelumnya digambarkan dalam bentuk mockup atau desain, sudah berhasil diimplementasikan. Adapun implementasi website dapat dilihat dibawah ini dibagi menjadi beberapa bagian sebagai berikut :

#### **4.3.1 Hasil Perancangan Dashboard Admin**

Hasil perancangan dashboard admin memiliki beberapa bagian tampilan, ada halaman dashboard, home , menu , dan meja . Hasil perancangan dashboard admin dari implementasi desain sebelumnya sudah dapat dilihat pada beberapa bagian tampilan dibawah berikut ini :

#### **1. Hasil Perancangan Halaman Utama (Dashboard)**

Pada hasil perancangan halaman utama (dashboard) terdapat 3 menu yang mendata baik dari jumlah pesanan yang masuk, lalu jumlah pesanan yang sudah lunas dan yang terakhir jumlah pesanan yang belum lunas. Hasil perancangan halaman utama (dashboard) dapat dilihat pada gambar 4.3.

| <b>20</b> Pesanan X   <b>20</b> kasir                                                              |                       | <b>B3</b> Admin<br>$\times$ | $x +$                       | $\sigma$ $\times$<br>$\vee$<br>$\sim$ |
|----------------------------------------------------------------------------------------------------|-----------------------|-----------------------------|-----------------------------|---------------------------------------|
| $\leftarrow$ $\rightarrow$ C $\Omega$ O localhost/melina/coffee_1/ci-coffee-shop-master/admin/home |                       |                             |                             | Q 经 ☆ ● ★ 口 ● 1                       |
|                                                                                                    |                       |                             |                             |                                       |
|                                                                                                    |                       |                             |                             |                                       |
|                                                                                                    | <b>Jumlah Pesanan</b> |                             | <b>Jumlah Pesanan Lunas</b> | Jumlah Pesanan Belum Lunas            |
|                                                                                                    |                       | 24                          | 24                          | $\mathbf 0$                           |
| Admin                                                                                              |                       |                             |                             |                                       |
| admin                                                                                              |                       |                             |                             |                                       |
|                                                                                                    |                       |                             |                             |                                       |
| ■ Dashboard                                                                                        |                       |                             |                             |                                       |
| X Monu                                                                                             |                       |                             |                             |                                       |
| <b>IB</b> Moja                                                                                     |                       |                             |                             |                                       |
|                                                                                                    |                       |                             |                             |                                       |
| $\triangle$ Logout                                                                                 |                       |                             |                             |                                       |
|                                                                                                    |                       |                             |                             |                                       |
|                                                                                                    |                       |                             |                             |                                       |
|                                                                                                    |                       |                             |                             |                                       |
|                                                                                                    |                       |                             |                             |                                       |
|                                                                                                    |                       |                             |                             |                                       |
|                                                                                                    |                       |                             |                             |                                       |
|                                                                                                    |                       |                             |                             |                                       |
|                                                                                                    |                       |                             |                             |                                       |

**Gambar 4. 3 Hasil Perancangan Halaman Dashboard**

# **2. Hasil Perancangan Halaman Daftar Menu**

Pada hasil perancangan halaman daftar menu yang mana akan tampil pada halaman pelanggan. Pada halaman menu ini admin dapat menambah, mengedit ataupun menghapus daftar menu. Hasil perancangan halaman menu dapat dilihat pada gambar 4.4

| <b>co</b> Pesanan x | <b>BO</b> Admin<br>$\mathbf{x}$ | $x +$                                                                                                    |                                      | $\mathbf{a} \times$<br>$\checkmark$ |
|---------------------|---------------------------------|----------------------------------------------------------------------------------------------------|--------------------------------------|-------------------------------------|
|                     |                                 |                                                                                                    |                                      | ● ★ 口 多 :<br>Q 田 ☆                  |
|                     |                                 |                                                                                                    |                                      |                                     |
|                     |                                 |                                                                                                    |                                      |                                     |
| Tambah              |                                 |                                                                                                    |                                      |                                     |
|                     |                                 |                                                                                                    |                                      |                                     |
|                     |                                 |                                                                                                    |                                      |                                     |
| No                  | Monu                            | Gambar                                                                                                    | Harga                                | Aksi                                |
| T.                  | Esprosso                        |                                                                                                    | 30000                                | Edit Hapus                          |
| $\overline{2}$ .    | Ristrotto                       |                                                                                                    | 32000                                | Edit Hapus                          |
|                     |                                 |                                                                                                    |                                      |                                     |
|                     |                                 |                                                                                                    |                                      | Edit Hapus                          |
| $4^{\circ}$         | Cappuccino                      | $\bigodot$                                                                                                    | 35000                                | Edit Hapus                          |
| $\mathbf{5}$        | Latto                           |                                                                                                    | 28000                                | Edit Hopus                          |
|                     |                                 |                                                                                                    |                                      |                                     |
|                     |                                 |                                                                                                    |                                      |                                     |
|                     |                                 |                                                                                                    |                                      |                                     |
|                     |                                 |                                                                                                    |                                      |                                     |
|                     |                                 |                                                                                                    |                                      |                                     |
|                     |                                 |                                                                                                    |                                      |                                     |
|                     | $^3$                            | <b>CO</b> kasir and the state of the state of the state of the state of the state of the state of the state of the state of the state of the state of the state of the state of the state of the state of the state of the state of<br>← → C △ © localhost/melina/coffee_1/ci-coffee-shop-master/admin/menu<br><b>Daftar Menu</b><br>Americano | $\bullet$<br>$\mathcal{A}$<br>$\sim$ | 33000                               |

**Gambar 4. 4 Hasil Perancangan Halaman Daftar Menu**

Untuk uji coba halaman Menu, terdapat beberapa pengujian dalam penginputan data. Hasil uji coba tersebut dapat dilihat pada tabel 4.6 :

| N <sub>0</sub> | Pengujian        | Gambar                                                                                                    | Keterangan                                                                                  |
|----------------|------------------|----------------------------------------------------------------------------------------------------|---------------------------------------------------------------------------------------------|
| 1.             | Menambah<br>menu | <b>Combodi</b><br><b>Tambah Menu</b><br>Nama Manu<br>mercu hay<br><b>Dombor</b><br>Choose F&I lottning<br>Hono<br>38000<br>Story<br>impar | Jika admin ingin menambah<br>menu maka dapat di klik<br>pada tombol tambah<br>halaman menu. |
|                |                  | Kombol                                                                                                    |                                                                                             |
| 2.             | Mengedit         | <b>Edit Menu</b><br><b>Nationals Motors</b>                                                                                               | Jika admin ingin mengedit                                                                   |
|                | Menu             | Lotto<br><b>Dombo</b><br>Choose Fão lotte jog<br>Horgo<br>28000<br>Stock<br>$\mathbb{Z}^2$<br>Simpon                                      | menu maka pada halaman<br>ini dapat di klik tombol edit<br>ataupun dapat dihapus.           |

**Tabel 4. 6 Pengujian Website Admin Halaman Menu**

# **3. Hasil Perancangan Halaman Daftar Meja**

Hasil perancangan halaman ini, admin dapat menambah, mengedit ataupun menghapus meja yang akan diduduki customer sesuai tempat duduk yang ada di cafe. Hasil perancangan halaman menu dapat dilihat pada gambar 4.5.

| $\blacksquare$<br>sener. | X B too          | <b>DO</b> Admin<br>$\mathbf{x}$                                      | $x +$ | $\circ  \circ$ x   |
|--------------------------|------------------|----------------------------------------------------------------------|-------|--------------------|
|                          |                  | ← → C △ © localhost/melina/coffee_1/ci-coffee-shop-master/admin/meja |       | Q 论 ☆ ● ★ 口 参 3    |
|                          |                  |                                                                      |       |                    |
|                          |                  |                                                                      |       |                    |
|                          | Tambah           |                                                                      |       |                    |
|                          | Daftar Meja      |                                                                      |       |                    |
|                          |                  |                                                                      |       |                    |
| Admin<br>odmin           | No               | Moja.                                                                |       | Akti               |
|                          | T.               | ×                                                                    |       | ECIT Hapus         |
|                          | $\alpha$         | $\bar{z}$                                                            |       | <b>Balt Hopes</b>  |
| to Doshboord             | ä.               | 1                                                                    |       |                    |
| ye Monu                  |                  |                                                                      |       | <b>Balt Hopes</b>  |
| <b>B</b> Moja            | $\theta_{\rm c}$ | $\Delta$                                                             |       | <b>Folt: Hopus</b> |
| $1$ togout               |                  |                                                                      |       |                    |
|                          |                  |                                                                      |       |                    |
|                          |                  |                                                                      |       |                    |
|                          |                  |                                                                      |       |                    |
|                          |                  |                                                                      |       |                    |
|                          |                  |                                                                      |       |                    |
|                          |                  |                                                                      |       |                    |
|                          |                  |                                                                      |       |                    |
|                          |                  |                                                                      |       |                    |
|                          |                  |                                                                      |       |                    |
|                          |                  |                                                                      |       |                    |

**Gambar 4. 5 Hasil Perancangan Halaman Daftar Meja**

Untuk uji coba halaman Menu, terdapat beberapa pengujian dalam penginputan data. Hasil uji coba tersebut dapat dilihat pada table 4.7 :

| N <sub>0</sub> | Pengujian                 | Gambar                                  | Keterangan                                                                                                    |
|----------------|---------------------------|-----------------------------------------|----------------------------------------------------------------------------------------------------|
| 1.             | Menambah<br>nomor<br>meja | Komboli<br><b>Tambah Meja</b><br>Simpan | Jika admin ingin<br>menambah nomor meja<br>maka dapat di klik pada<br>tombol tambah halaman<br>meja                      |
| 2.             | Mengedit daftar meja      | Kemboli<br><b>Edit Meia</b><br>$\,$     | Jika admin ingin<br>mengedit daftar meja<br>maka pada halaman ini<br>dapat di klik tombol edit<br>ataupun dapat dihapus. |

**Tabel 4. 7 Pengujian Website Admin Halaman Daftar Meja**

#### **4.3.2 Hasil Perancangan Dashboard Customer**

Hasil perancangan dashboard customer memiliki beberapa bagian tampilan, ada halaman home , meja, menu, dan juga pesanan. Hasil perancangan dashboard customer dari implementasi desain sebelumnya sudah dapat dilihat pada beberapa bagian tampilan dibawah berikut ini :

#### **1. Hasil Perancangan Halaman Home**

Hasil perancangan halaman home digunakan untuk tampilan awal yang menarik customer untuk memesan menu yang tersedia. Pada tampilan dashboard Home customer terdapat tulisan pesan sekarang yang dapat di klik oleh customer. Hasil perancangan halaman home dapat dilihat pada gambar 4.6.

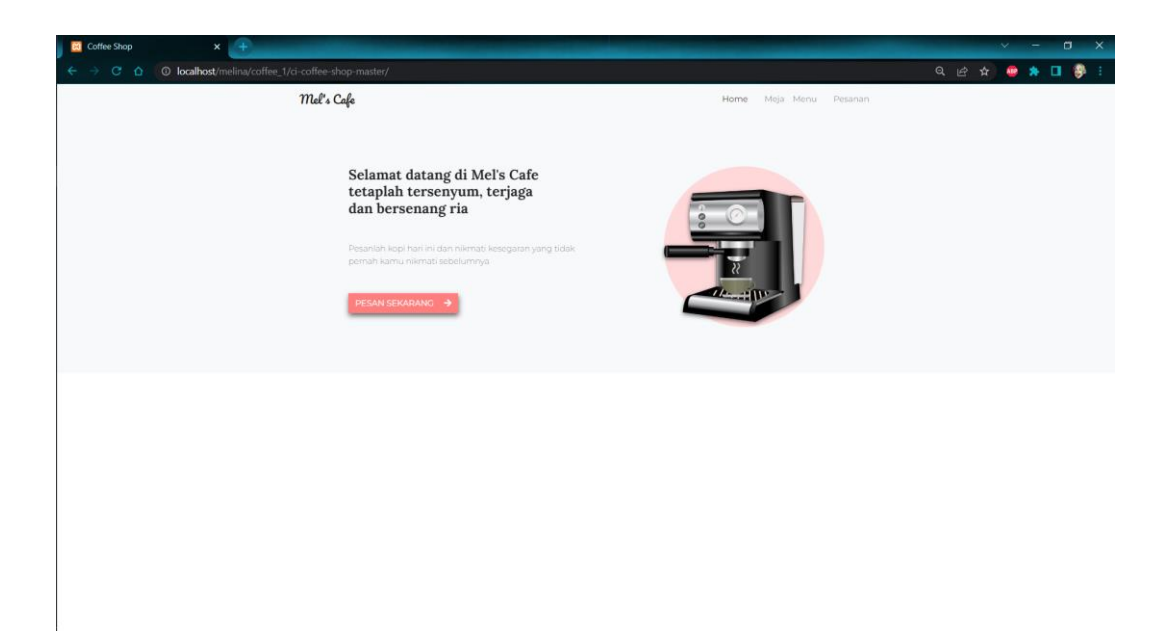

## **Gambar 4. 6 Hasil Perancangan Halaman Home**

Untuk uji coba halaman Home , saat customer mengeklik pesan sekarang pada halaman Home, maka otomatis diarahkan untuk memilih meja terlebih dahulu. Hasil uji coba tersebut dapat dilihat pada tabel 4.8 :

**Tabel 4. 8 Pengujian Website Customer Halaman Home**

| N <sub>0</sub> | Pengujian    | Gambar                 | Keterangan             |
|----------------|--------------|------------------------|------------------------|
| 1.             | Halaman Home | Silahkan Pilih Meia    | Pada halaman ini jika  |
|                |              | $-2$<br>$\overline{3}$ | customer berhasil      |
|                |              |                        | masuk kehalaman        |
|                |              |                        | customer setelah       |
|                |              |                        | mengeklik "pesan       |
|                |              |                        | sekarang" maka langkah |
|                |              |                        | awal memilih no meja.  |

## **2. Hasil Perancangan Halaman Pilih Meja**

Hasil perancangan halaman meja digunakan untuk izin akses sistem untuk kelangkah selanjutnya yaitu memilih menu, customer dapat memilih meja sesuai nomor meja yang sudah tertera dimeja. Hasil perancangan halaman pilih meja dapat dilihat pada gambar 4.7.

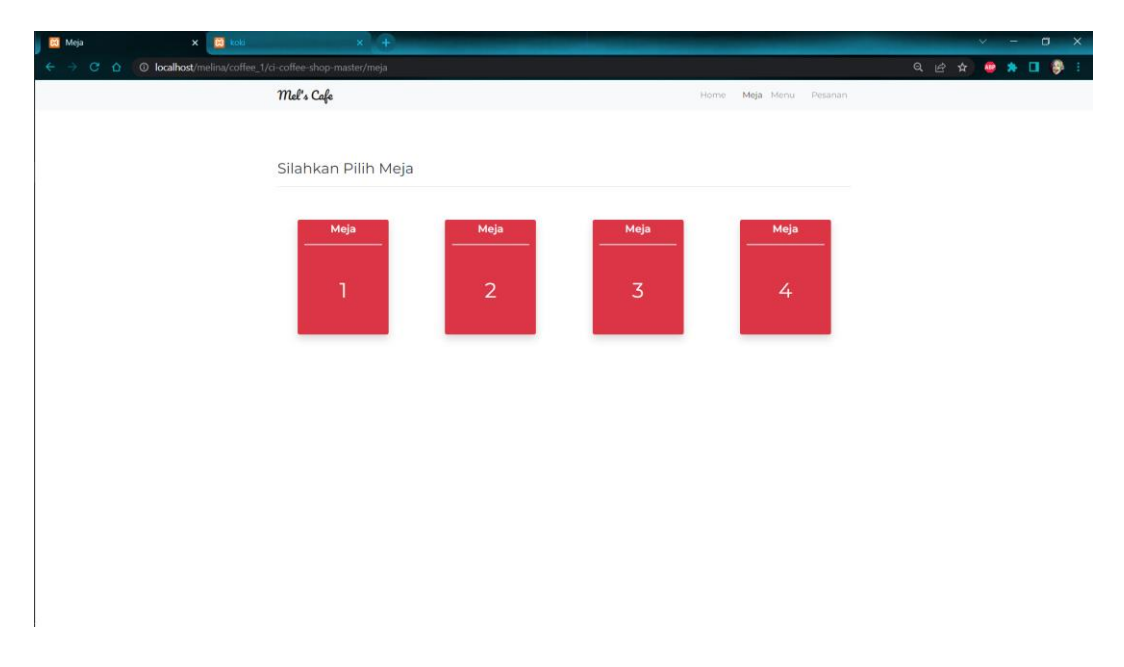

# **Gambar 4. 7 Hasil Perancangan Halaman Pilih Meja**

Untuk uji coba halaman Home , saat customer telah memilih nomor meja pada halaman Meja, maka otomatis diarahkan untuk memilih meja terlebih dahulu. Namun jika customer langsung memilih halaman menu maka sistem secara otomatis akan mengarahkan untuk memilih nomor meja. Hasil uji coba tersebut dapat dilihat pada tabel 4.9 :

| N <sub>0</sub> | Pengujian    | Gambar                                     | Keterangan             |
|----------------|--------------|--------------------------------------------|------------------------|
|                | Halaman Meja | localhost says                             | Jika customer terlewat |
|                |              | Silahkan pilih meja terlebih dahulu!<br>OK | memilih meja maka      |
|                |              |                                            | akan mendapatkan       |
|                |              |                                            | pesan "silahkan pilih  |
|                |              |                                            | meja terlebih dahulu"  |

**Tabel 4. 9 Pengujian Website Customer Halaman Meja**

## **3. Hasil Perancangan Halaman Daftar Menu**

Langkah selanjutnya adalah memilih menu , ketika customer berhasil memilh nomor meja maka sistem menampilan pilihan menu sehingga customer dapat memesan menu yang diinginkan. Hasil perancangan halaman daftar menu dapat dilihat pada gambar 4.8.

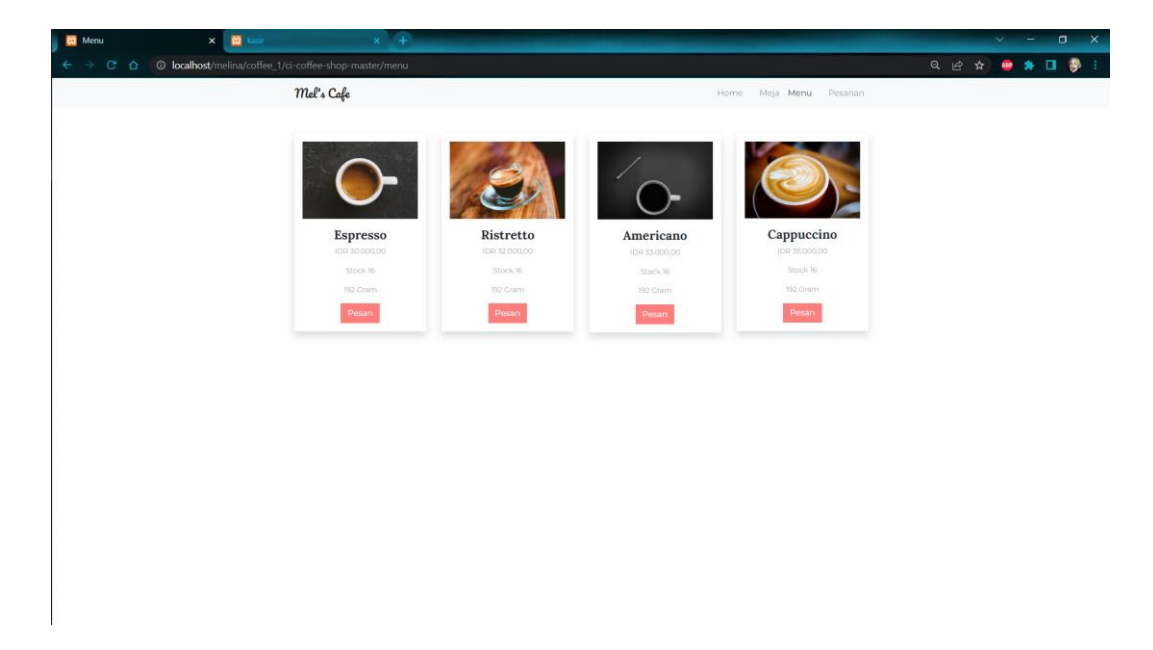

## **Gambar 4. 8 Hasil Perancangan Halaman Daftar Menu**

Untuk uji coba halaman daftar Menu, terdapat beberapa pengujian dalam penginputan data. Hasil uji coba tersebut dapat dilihat pada table 4.10 :

**Tabel 4. 10 Pengujian Website Customer Halaman Daftar Menu**

| N <sub>0</sub> | Pengujian                | Gambar                                                                                                    | Keterangan            |
|----------------|--------------------------|----------------------------------------------------------------------------------------------------|-----------------------|
|                | Daftar Menu Yang         |                                                                                                    | Jika menu dapat       |
|                | Tersedia<br><b>Stock</b> | Cappuccino<br>Ristretto<br>Espresso<br>Americano<br>nei stukisia<br><b>CALIFORNIA</b><br>On Victoria<br><b>DEL MUSCOLO</b><br>The Art St.<br><b>County Fig.</b><br><b>Service Man</b><br><b>Service State</b><br><b>COLCHER</b><br><b>STORES</b> | dipesan sesuai dengan |
|                | Barang                   |                                                                                                    | stock yang tersedia   |
|                |                          |                                                                                                    | maka tulisan "pesan"  |
|                |                          |                                                                                                    | akan berwarna merah   |
|                |                          |                                                                                                    | dan dapat diklik.     |

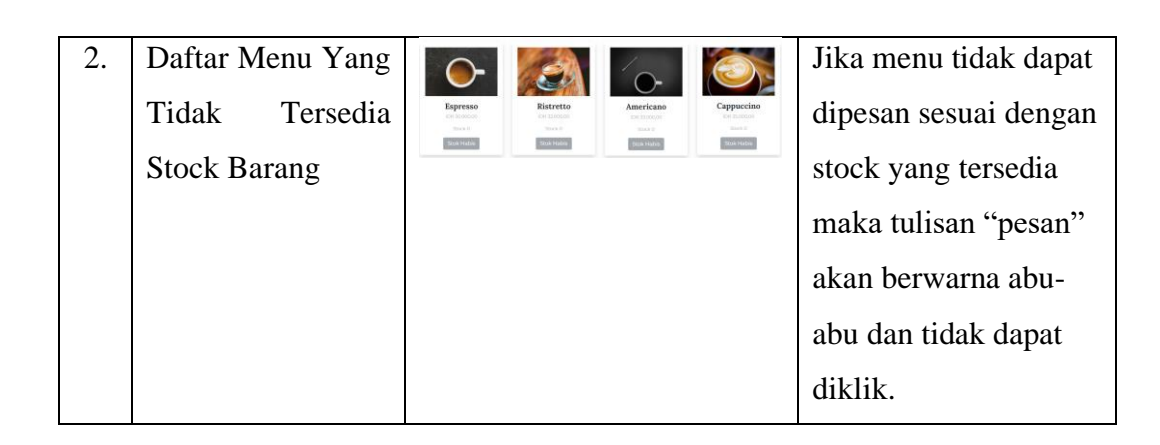

## **4. Hasil Perancangan Halaman Daftar Pesanan**

Lalu langkah terakhir customer ke menu pesanan, dari hasil perancangan halaman pesanan customer melihat semua daftar pesanan yang akan di checkout. Hasil perancangan halaman daftar pesanan dapat dilihat pada gambar 4.9.

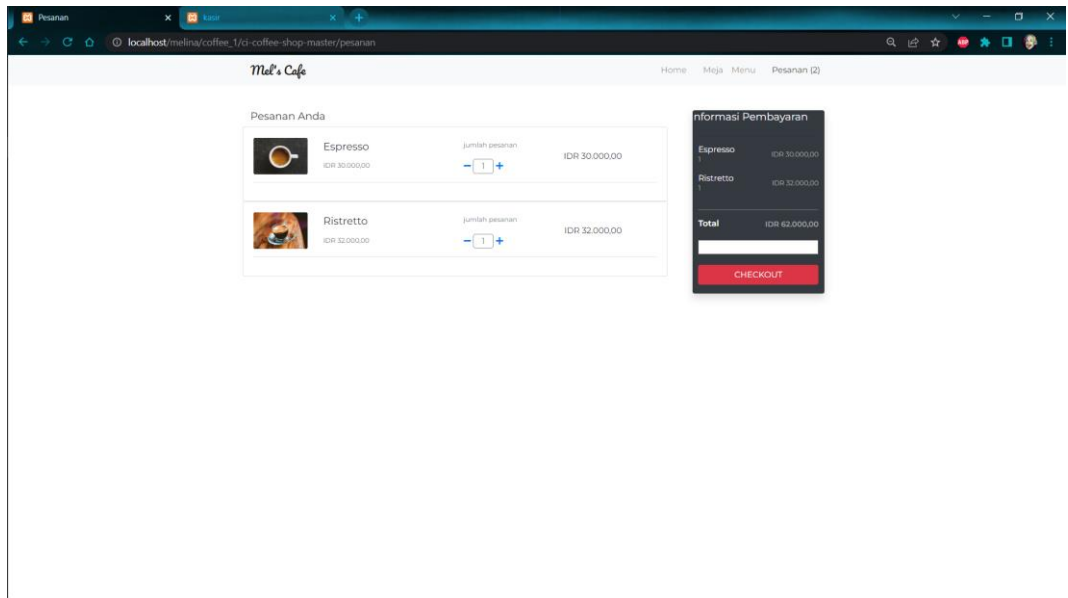

**Gambar 4. 9 Hasil Perancangan Halaman Daftar Pesanan**

Untuk uji coba halaman daftar Pesanan, terdapat beberapa pengujian dalam penginputan data. Hasil uji coba tersebut dapat dilihat pada tabel 4.9 :

| N <sub>0</sub>   | Pengujian                        | Gambar                                                                                                    | Keterangan              |  |
|------------------|----------------------------------|----------------------------------------------------------------------------------------------------|-------------------------|--|
| 1.               | Notif<br>Menu                    | Pesanan (2)                                                                                                    | Jika customer berhasil  |  |
|                  | Pesanan                          |                                                                                                    | memesan maka akan       |  |
|                  |                                  |                                                                                                    | mendapatkan notif di    |  |
|                  |                                  |                                                                                                    | menu pesanan            |  |
|                  |                                  |                                                                                                    | "pesanan (jumlah)".     |  |
| 2.               | Daftar Pesanan                   | jumlah pesanan                                                                                                    | Jika customer berhasil  |  |
|                  |                                  | +                                                                                                    | memesan pada daftar     |  |
|                  |                                  |                                                                                                    | pesanan dapat           |  |
|                  |                                  |                                                                                                    | ditambah $(+)$ atau     |  |
|                  |                                  |                                                                                                    | dikurangkan (1) sesuai  |  |
|                  |                                  |                                                                                                    | jumlah yang             |  |
|                  |                                  |                                                                                                    | diinginkan.             |  |
| 3.               | nformasi Pembayaran<br>Informasi |                                                                                                    | Jika customer ingin     |  |
|                  | Pembayaran                       | Espresso<br>DR 30,000,00<br><b>Ristretto</b><br>IDR 32.000,00<br><b>Total</b><br><b>IDR 62,000.00</b><br>gula dikit aja<br>CHECKOUT | memberikan note atau    |  |
|                  |                                  |                                                                                                    | pesan pada koki maka    |  |
|                  |                                  |                                                                                                    | dapat diisi sesuai      |  |
|                  |                                  |                                                                                                    | request dan saat        |  |
|                  |                                  |                                                                                                    | berhasil di checkout    |  |
|                  |                                  |                                                                                                    | maka pesanan terkirim   |  |
|                  |                                  |                                                                                                    | ke kasir dan koki.      |  |
| $\overline{4}$ . | Lihat<br>semua                   | Lihat Semua Checkout                                                                                                    | Jika customer selesai   |  |
|                  | checkout                         |                                                                                                    | mencheckout namun       |  |
|                  |                                  |                                                                                                    | ingin menambah          |  |
|                  |                                  |                                                                                                    | pesanan kembali maka    |  |
|                  |                                  |                                                                                                    | dapat menchekout        |  |
|                  |                                  |                                                                                                    | ulang dan dapat dilihat |  |
|                  |                                  |                                                                                                    | pada tombol "lihat      |  |
|                  |                                  |                                                                                                    | semua checkout".        |  |

**Tabel 4. 11 Pengujian Website Customer Halaman Daftar Pesanan**

## **4.3.3 Hasil Perancangan Dashboard Kasir**

Hasil perancangan dashboard kasir memiliki tampilan transaksi dan logout. Hasil perancangan dashboard kasir dari implementasi desain sebelumnya sudah dapat dilihat pada tampilan dibawah ini :

# **1. Hasil Perancangan Halaman Pemilihan Meja**

Hasil perancangan pada halaman ini, kasir dapat memilih nomor meja yang akan melakukan transaksi pembayaran. Hasil perancangan halaman dashboard kasir pemilihan nomor meja dapat dilihat pada gambar 4.10.

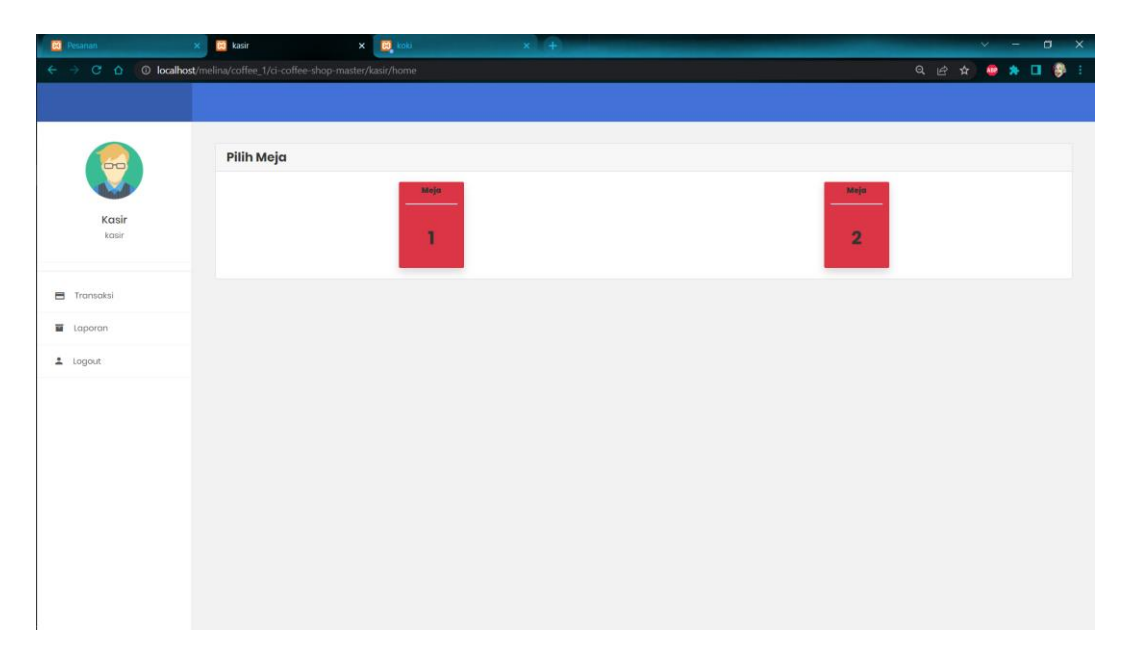

## **Gambar 4. 10 Hasil Perancangan Dashboard Kasir Pemilihan Meja**

Untuk uji coba halaman dashboard kasir pemilihan meja, saat kasir mengeklik nomor meja yang akan dibayar oleh customer maka akan tampi daftar pesanan yang akan dibayar. Hasil uji coba tersebut dapat dilihat pada tabel 4.12 :

| N <sub>0</sub> | Pengujian | Gambar                                                      | Keterangan                        |
|----------------|-----------|-------------------------------------------------------------|-----------------------------------|
|                | Halaman   | <b>CR 31,000</b>                                            | Jika kasir berhasil mengeklik     |
|                | Home      | 00168000<br><b>CARLOON</b><br><b>CONTRACTOR</b><br>CREASURE | nomor meja maka akan tampil       |
|                |           |                                                             | daftar pesanan sesuai nomor meja. |

**Tabel 4. 12 Pengujian Website Kasir**

#### **2. Hasil Perancangan Halaman Transaksi Pembayaran**

Hasil perancangan pada halaman ini, kasir dapat melakukan transaksi pembayaran yang mana daftar pesanan dan jumlah pembayaran tampil pada halaman ini. Sehingga memudahkan kasir pada saat transaksi. Hasil perancangan halaman transaksi pembayaran dapat dilihat pada gambar 4.11.

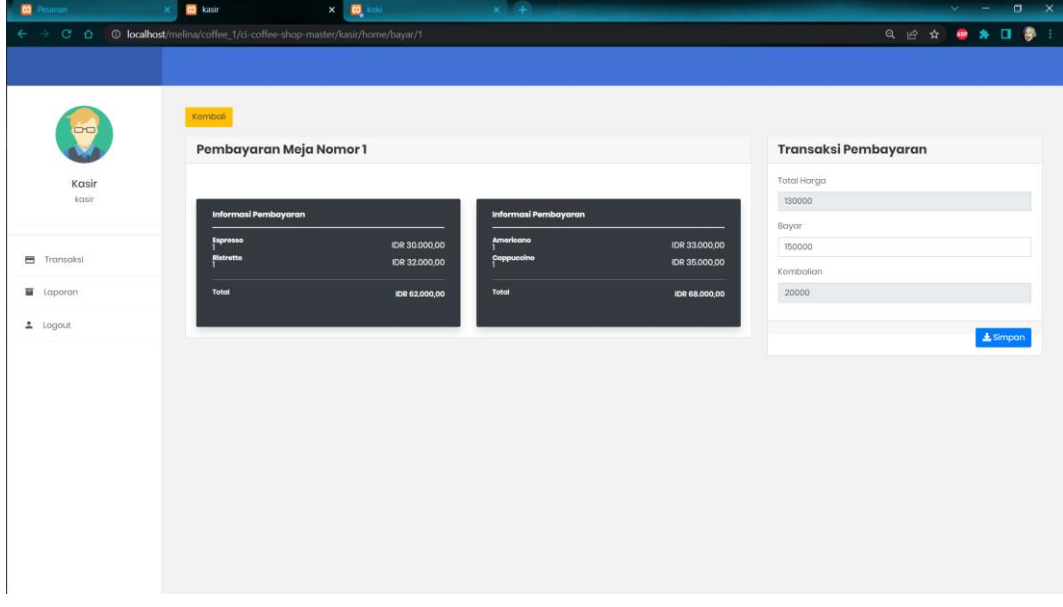

**Gambar 4. 11 Hasil Perancangan Transaksi Pembayaran**

Untuk uji coba halaman Transaksi , saat kasir mengetik jumlah uang yang dibayarkan oleh customer maka sistem akan otomatis mengitung kembalian. Hasil uji coba tersebut dapat dilihat pada tabel 4.13 :

**Tabel 4. 13 Pengujian Website Kasir**

| N <sub>0</sub> | Pengujian  | Gambar                                     | Keterangan                       |
|----------------|------------|--------------------------------------------|----------------------------------|
|                | Halaman    | Transaksi Pembayaran<br><b>Total Harac</b> | Jika kasir mengetik jumlah uang  |
|                | Transaksi  | 130000<br>Boyar<br>150000                  | yang dibayarkan customer maka    |
|                | Pembayaran | Kombolion<br>20000                         | sistem<br>otomatis<br>secara     |
|                |            | L Simpan                                   | menampilkan kembalian<br>dan     |
|                |            |                                            | disimpan atau<br>selesai<br>saat |
|                |            |                                            | transaksi maka data otomatis     |

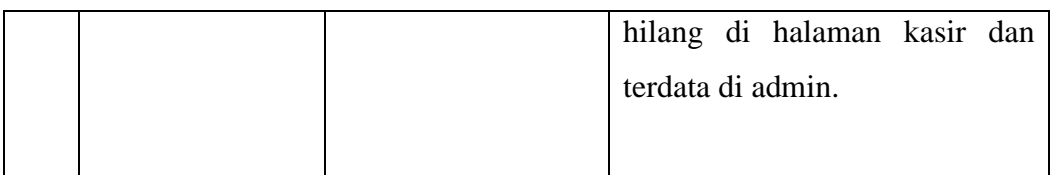

## **3. Hasil Perancangan Halaman Laporan Penjualan**

Hasil perancangan pada halaman ini, kasir dapat melihat atau merekap laporan penjualan dari tanggal ke tanggal, dan juga dapat langsung di print jika dibutuhkan. Hasil perancangan halaman laporan dapat dilihat pada gambar 4.12.

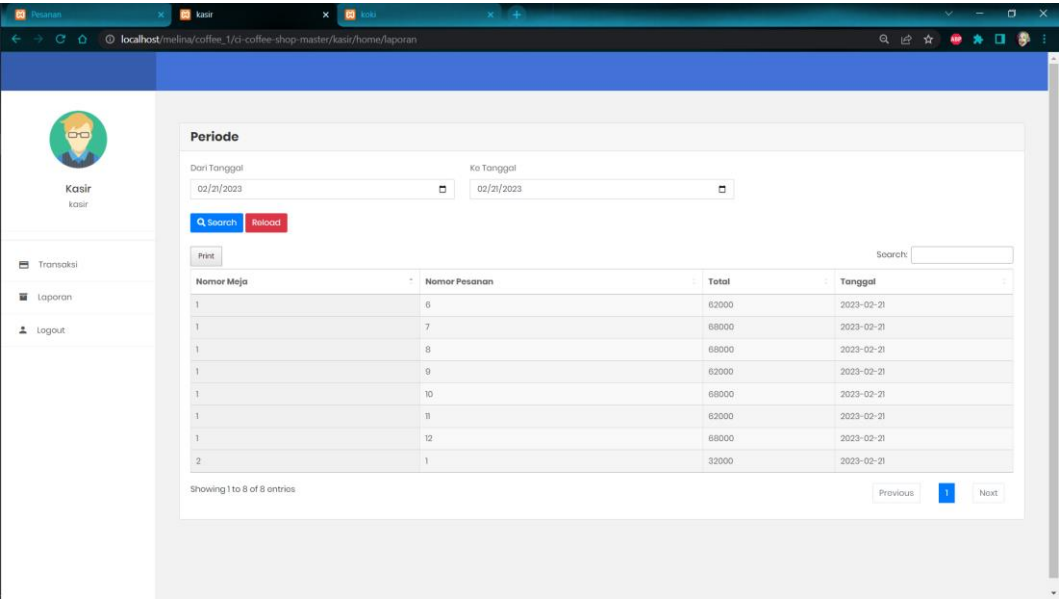

# **Gambar 4. 12 Hasil Perancangan Laporan Penjualan**

Untuk uji coba halaman Laporan, terdapat beberapa pengujian dalam penginputan data. Hasil uji coba tersebut dapat dilihat pada tabel 4.14 :

**Tabel 4. 14 Pengujian Website Kasir Halaman Laporan**

| No | Pengujian         | Gambar                                                                  |                   |  | Keterangan                           |                       |
|----|-------------------|-------------------------------------------------------------------------|-------------------|--|--------------------------------------|-----------------------|
|    | Menginput tanggal | <b>Expertisement</b><br><b>CONTRACTOR</b><br><b>Car In an In 1</b><br>. | An Inches         |  |                                      | Jika kasir berhasil   |
|    |                   | .<br><br>$-100$ and $-100$                                              | <b>Home Rower</b> |  |                                      |                       |
|    |                   | $-77.11$                                                                |                   |  | <b>STATISTICS</b>                    |                       |
|    |                   |                                                                         |                   |  | 2010-01                              | menginputkan tanggal  |
|    |                   |                                                                         |                   |  | <b>BOTH RIP AT</b>                   |                       |
|    |                   |                                                                         |                   |  | <b>BEEN AID AN</b><br><b>HOND II</b> |                       |
|    |                   |                                                                         |                   |  | <b>STATISTICS</b>                    |                       |
|    |                   |                                                                         |                   |  | <b>START AND AND</b>                 |                       |
|    |                   |                                                                         |                   |  | work and car                         |                       |
|    |                   | <b>Double Toul of Larges</b>                                            |                   |  | <b>Form D</b> and                    | maka ketika mengeklik |

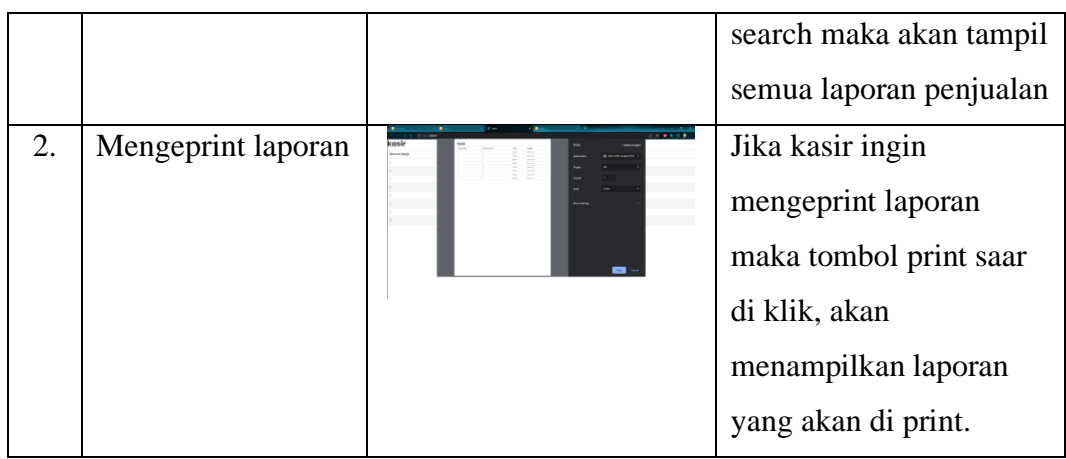

# **4.3.4 Hasil Perancangan Dashboard Koki**

Hasil perancangan dashboard memiliki tampilan pesanan dari customer, yang mana ditampilan tersebut terdapat nomor meja, nomor pesanan, nama pesanan, dan jumlah pesanan. Hasil perancangan dashboard koki dari implementasi desain sebelumnya sudah dapat dilihat pada gambar 4.13.

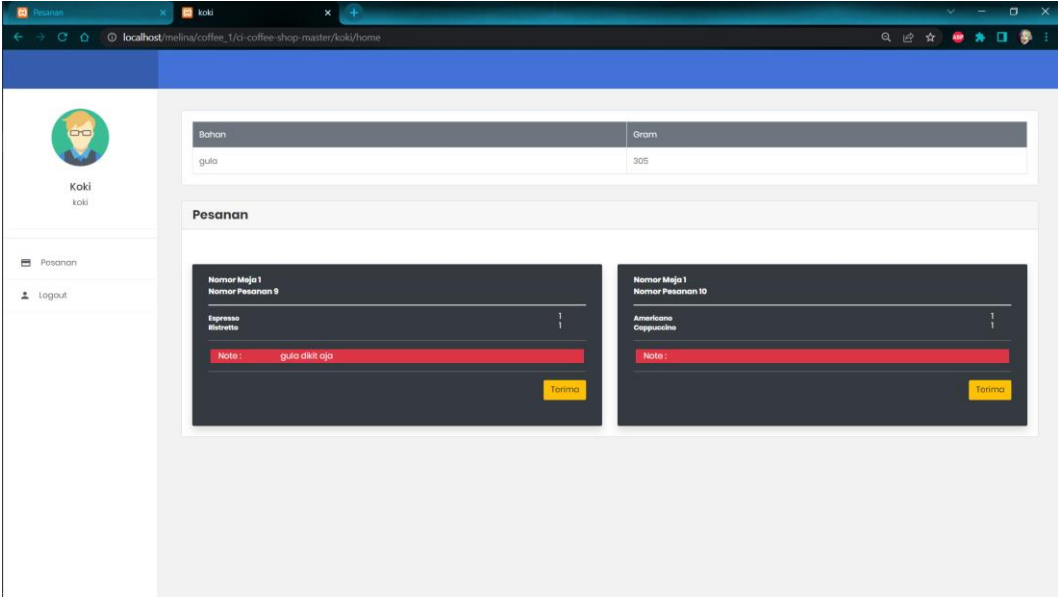

# **Gambar 4. 13 Hasil Perancangan Dashboard Koki**

Untuk uji coba halaman Koki , terdapat beberapa pengujian dalam penginputan data. Hasil uji coba tersebut dapat dilihat pada tabel 4.15:

| N <sub>0</sub> | Pengujian                   | Gambar                        |                                                                                                    |
|----------------|-----------------------------|-------------------------------|----------------------------------------------------------------------------------------------------|
| 1.             | Halaman Pesanan             | gula dikit aja<br><b>Note</b> | Jika customer<br>memberikan note pada<br>saat pemesanan, maka<br>akan mendapatkan<br>pesan di koki "note : ". |
| 2.             | Tombol<br>Terima<br>Pesanan | Pesanan                       | Jika koki mengeklik<br>tombol terima maka<br>akan otomatis hilang<br>pesanan dan terkirim ke<br>kasir.        |

**Tabel 4. 15 Pengujian Website Koki**

## **4.4 Pengujian Sistem Website Keseluruhan**

Pengujiaan sistem secara keseluruhan dilakukan untuk menguji kinerja sistem agara peneliti dapat menegetahui apakah sistem yang telah dibuat dapat bekerja dengan baik. Dari hasil uji coba sistem dapat diketahui bahwa sistem dapat bekerja dengan baik sesuai perintah pada program yang dibuat.

| N <sub>0</sub> | Pengujian           | <b>Bisa Bekerja</b> | <b>Tidak Bekerja</b> |
|----------------|---------------------|---------------------|----------------------|
| 1.             | Membuka Website     |                     |                      |
|                | admin,<br>customer, |                     |                      |
|                | kasir, dan koki     |                     |                      |
| 2.             | Login<br>Halaman    |                     |                      |
|                | admin               |                     |                      |
| 3.             | Login<br>Halaman    |                     |                      |
|                | Koki,<br>Customer,  |                     |                      |
|                | dan Koki            |                     |                      |
| 4.             | Halaman Admin       |                     |                      |

**Tabel 4. 16 Pengujian Website Keseluruhan**

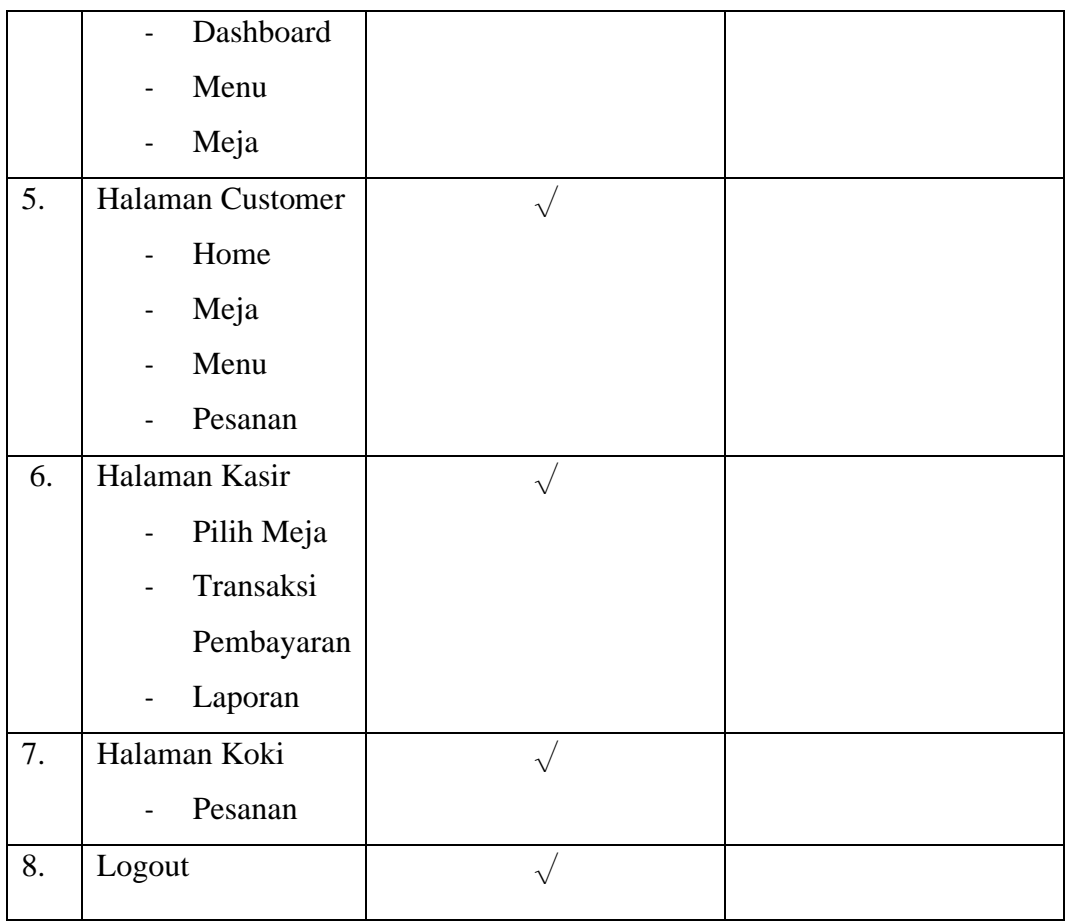

# **4.5 Pengujian Sistem Keseluruhan**

Pengujiaan sistem secara keseluruhan dilakukan untuk menguji kinerja sistem agar peneliti dapat menegetahui apakah sistem yang telah dibuat dapat bekerja dengan baik. Dari hasil uji coba sistem dapat diketahui bahwa sistem dapat bekerja dengan baik sesuai perintah pada program yang dibuat.

**Tabel 4. 17 Hasil Pengujian Sistem Keseluruhan**

|          | Pengujian                 |                                                                                                    | <b>Hasil</b>    |                |  |
|----------|---------------------------|----------------------------------------------------------------------------------------------------|-----------------|----------------|--|
|          | Load Cell 1   Load Cell 2 | Gambar                                                                                                    | <b>Menu Di</b>  | <b>Menu Di</b> |  |
|          |                           |                                                                                                    | <b>Customer</b> | Koki           |  |
| Kopi     | Gula                      | $\sqrt{3}$                                                                                                    | Semua<br>menu   | Gula           |  |
| tersedia | tersedia                  | Cappaccino<br>Distantes<br>Americans<br>Expresse<br><b>CELLONS</b><br><b>STATISTICS</b><br><b>Senior</b><br><b>SHARE</b><br><b>Service</b> | tersedia        | tersedia 60    |  |
| 120 gram | 60 gram                   |                                                                                                    |                 | gram           |  |

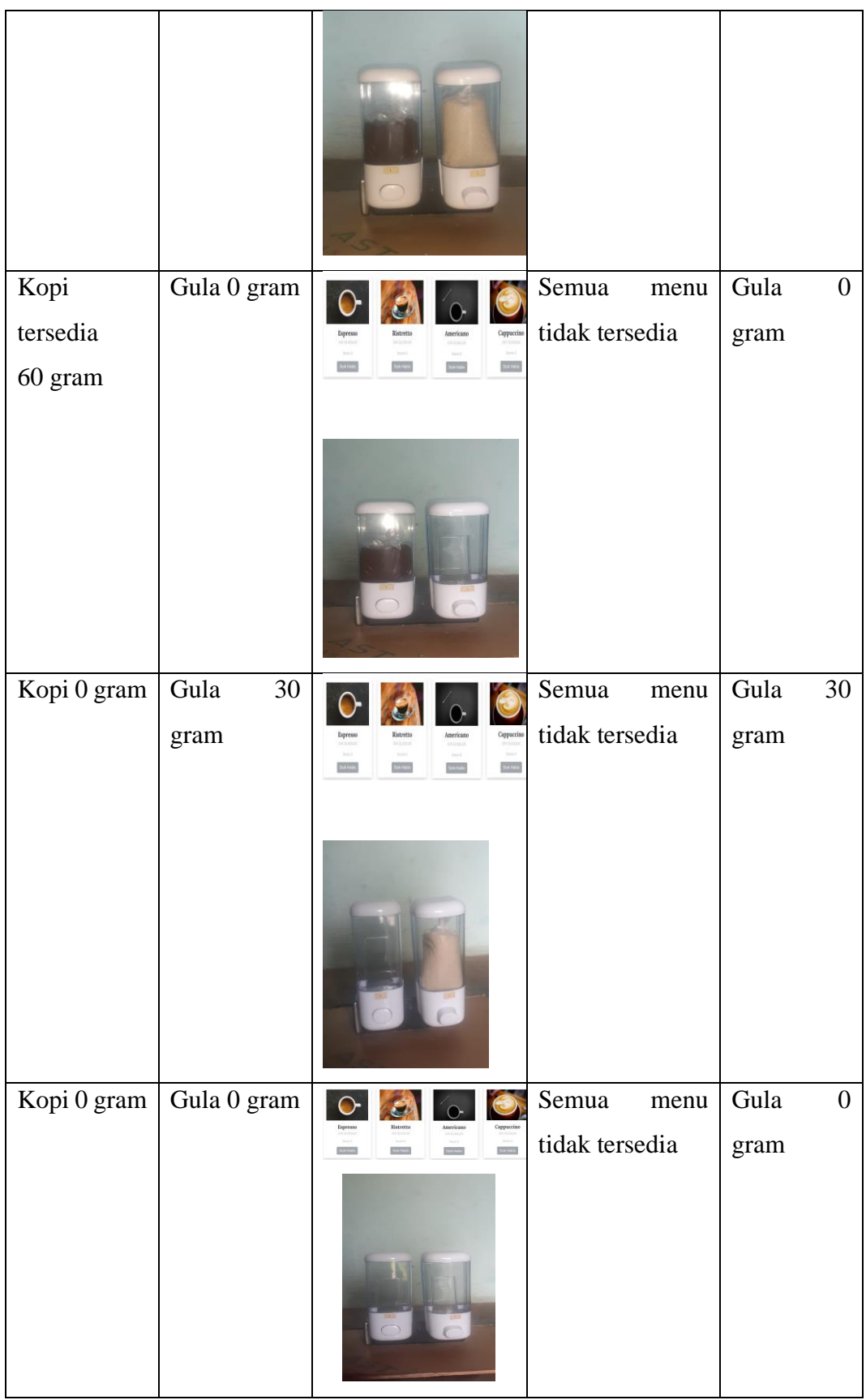

Dari hasil uji coba secara keseluruhan dapat diketahui jika alat sudah berhasil bekerja dengan baik, beberapa hasil ujicoba yang dilakukan pada loadcell dalam menghitung berat dari bahan kopi dan gula jika salah satu bahan tidak tersedia atau keduanya tidak yang tersedia maka secara otomatis sistem mengirim ke database dan website menampilkan data sesuai dengan inputan yang telah dilakukan oleh user, yang mana website customer di bagian menu tidak ada menu yang tersedia atau tidak dapat dipesan. Sementara itu, dari hasil uji coba jika kedua loadcell tersedia semua kedua bahan kopi dan gula maka pada website customer semua menu tersedia atau dapat dipesan. Perubahan jumlah gram pada website akan berubah secara realtime mengikuti berat yang didapat dari sensor loadcell.

#### **4.6 Kelebihan**

Berikut adalah beberapa kelebihan dari alat yang telah dirancang :

- 1. Alat ini tidak hanya memudahkan customer namun dapat memudahkan sisem pelayan di café, sehingga dari sistem pemesanan dan pelayanan dicafe lebih teratur.
- 2. Mempersingkat waktu pada saat pemesanan di cafe.
- 3. Sistem ini dapat mendata atau membuat laporan harian sehinga setiap pemesanan yang dilakukan di café dapat terdata denan teratur oleh kasir.

#### **4.7 Kekurangan**

Berikut adalah beberapa kekurangan dari alat yang telah dirancang :

- 1. Sistem ini hanya menggunakan loadcell dengan ukuran 1 kg beban saja.
- 2. Dan juga pada sistem ini masih menggunakan website local.